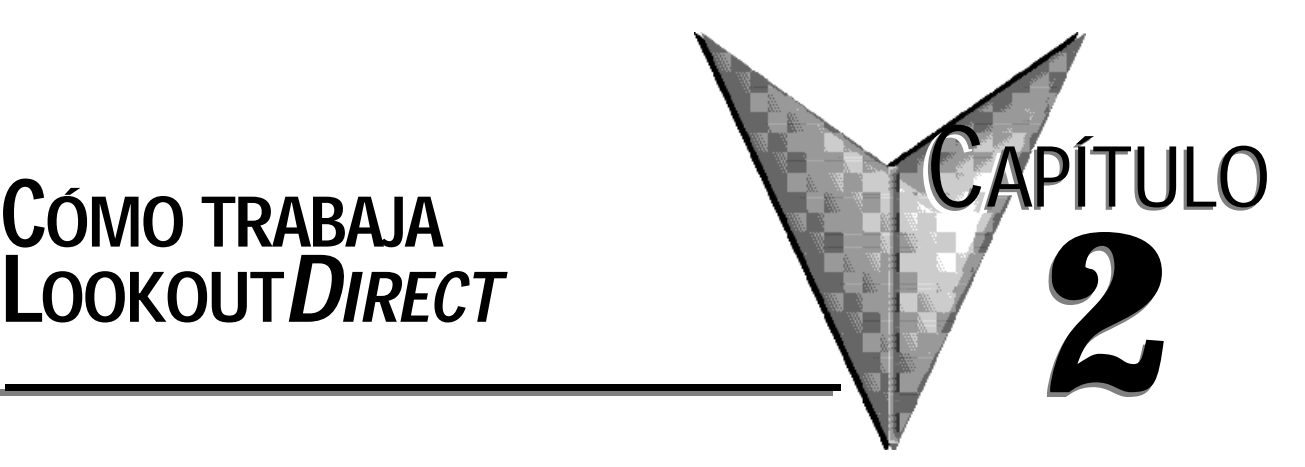

# **CÓMO TRABAJA**

# **En este capítulo...**

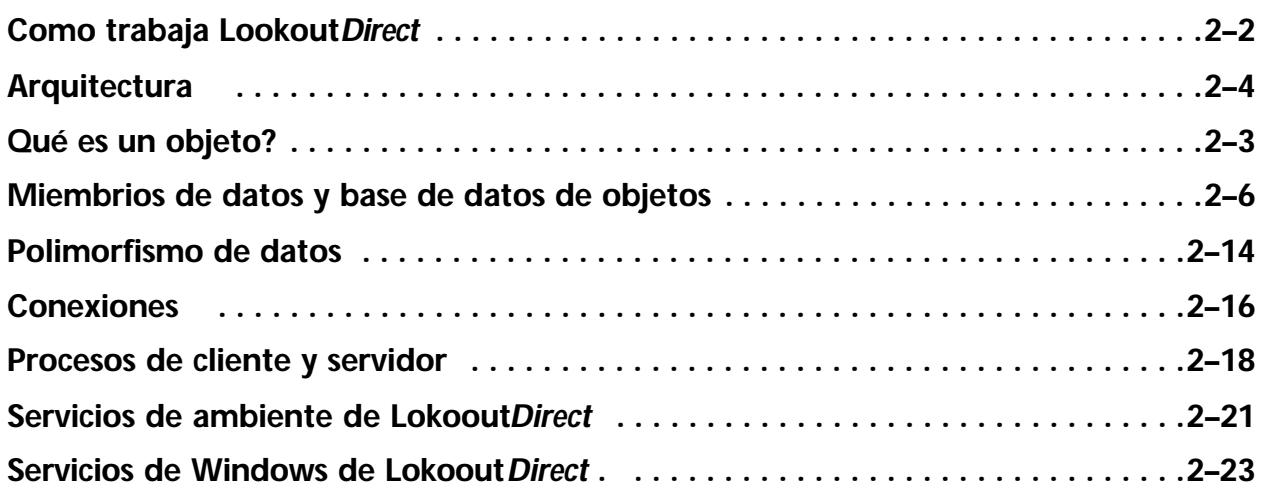

# **Cómo trabaja Lookout***Direct*

Este capítulo explica los fundamentos de cómo trabaja Lookout*Direct*, incluyendo las descripciones de objetos, miembros de datos, conexiones, procesos, y servicios.

Lookout*Direct*es una interface de operador (HMI o Human Machine Interface) poderosa pero al mismo tiempo fácil de usar y un paquete de software de supervisión de control y de adquisición de datos (**SCADA**) para automatización industrial.

Este tipo de software es diseñado para que un operador opere un sistema desde una computadora PC que está conectada a uno o varios PLCs que realmente hacen funcionar un proceso. Este programa suministra las siguientes funciones, entre muchas otras funciones:

- Comandos para partida y parada de motores desde la pantalla de la PC.
- Administración de alarmas de proceso y/o del sistema de control
- Adquisición de datos y exhibición de valores en tiempo real
- Administración de usuarios con diversos niveles de autorización de operaciones.
- Registro gráfico de datos históricos.
- Recolección de datos para archivo e historia de procesos.

Los proyectos típicos de Lookout*Direct* incluyen supervisión de procesos continuos y control supervisorio, fabricación discreta, aplicaciones de hornadas y sistemas remotos de telemetría.

Lookout*Direct* funciona con el sistema Windows y se comunica con entradas y salidas de campo con controladores lógicos programables (PLCs), con unidades terminales remotas (RTUs) y con otros aparatos.

Lookout*Direct* es un paquete configurable de objetos y eventos, que no requiere ninguna programación o codificación. En vez de eso, usted usa Lookout*Direct* para crear representaciones gráficas, en una pantalla de una computadora, de aparatos reales tales como interruptores, instrumentos, registradores de tendencias, botones, perillas, potenciómetros, medidores y después conecta sus imágenes a aparatos reales de campo usando PLCs, RTUs, tableros de adquisición de datos u otros aparatos de E/S.

Lookout*Direct* tiene muchas funciones incluídas tales como control de proceso estadístico (SPC), gerenciamiento de recetas, lenguaje SQL, seguridad incorporada, registro de datos flexible, operando múltiples procesos en una computadora, animación sofisticada, alarmas complejas, ayuda de telemetría por radio y por teléfono, registro de intervención de eventos y configuraciones de referencias, apoyo a multimedia, compatibilidad de pantallas táctiles, creación de una red (procesos múltiples incluyendo cliente y servidor que funcionan en una o varias computadoras), intercambio dinámico de datos (DDE y NetDDE) y aun más.

Con Lookout*Direct* usted puede desarrollar una aplicación totalmente en línea, sin apagar el proceso durante el desarrollo o modificación del desarrollo. Usted no tiene que compilar o descargar una base de datos cada vez que usted hace una modificación, ni usted tiene que intercambiar programas. Usted incluso no tiene que hacer funcionar programas separados de desarrollo y de configuración. En vez de eso, usted puede agregar, borrar y modificar paneles de control, lógica, gráficos, PLCs, RTUs, E/S, y otros aparatos del campo sin interrupir su proceso.

Ya que Lookout*Direct* está orientado a objetos y se activa con eventos, usted puede utilizar Lookout*Direct* con otros programas en el ambiente múltiple de Microsoft Windows. Por ejemplo, mientras Lookout*Direct* controla y supervisa un proceso, usted puede utilizar una hoja de cálculo para analizar los valores de producción de caudales promedios cada hora, luego comenzar un procesador de texto para generar un memorándum, copia la hoja de cálculo en la nota y la envía a una impresora laser.

El resto de este capítulo describe componentes de la arquitectura de Lookout*Direct* y cómo trabajan juntos. Esto le ayudará a entender completamente cómo utilizar Lookout*Direct* para todos las aplicaciones de procesos continuos, discretos, o de hornada.

## **Arquitectura**

Una vez que usted entienda los componentes básicos de Lookout*Direct* y los conceptos fundamentales con respecto a la estructura orientada a objetos y eventos, se hace mucho más fácil usar el programa.

Lookout*Direct* consiste sobre todo en objetos y sus miembros de datos, conexiones, y servicios.

Desarrollar una aplicación en Lookout*Direct* es fundamentalmente crear, configurar y conectar objetos.

Los **objetos** son representaciones en software de todos los componentes conectados físicamente, tales como potenciómetros, a aparatos de campo tales como PLCs y a RTUs con las computadoras en que Lookout*Direct* está funcionando.

Usted entonces hace conexiones entre los objetos de software. Lookout*Direct*, y los servicios de Lookout*Direct* manejan las conexiones entre su computadora y varios PLCs u otros controladores; entre su computadora y varios sensores, entre su computadora y otras computadoras y entre su computadora y la base de datos de Lookout*Direct,* Citadel.

Agregue a esto la idea de procesos de cliente y servidor y usted estará listo para entender la estructura básica de todos los usos de Lookout*Direct.*

#### **Qué es un objeto?**

Un objeto es Lookout*Direct* es una unidad de software diseñada para hacer algo específico en la aplicación de interface de operador o SCADA.

Los **objetos** son representaciones de los componentes conectados físicamente, tales como potenciómetros, temporizadores, sensores, interruptores de límite, registradores gráficos, conectados a PLCs y a RTUs con las computadoras en que Lookout*Direct* está funcionando.

Lo que cada objeto hace es genéricamente referido como su funcionalidad. Cada objeto tiene un conjunto de parámetros, que básicamente definen y configuran el objeto, y miembros de datos, que actúan como entradas y salidas, que se puede asociar a una base de datos y a un conjunto de parámetros.

El diagrama en la página siguente trata de mostrar la funcionalidad , los miembros de datos y los parámetros de un objeto.

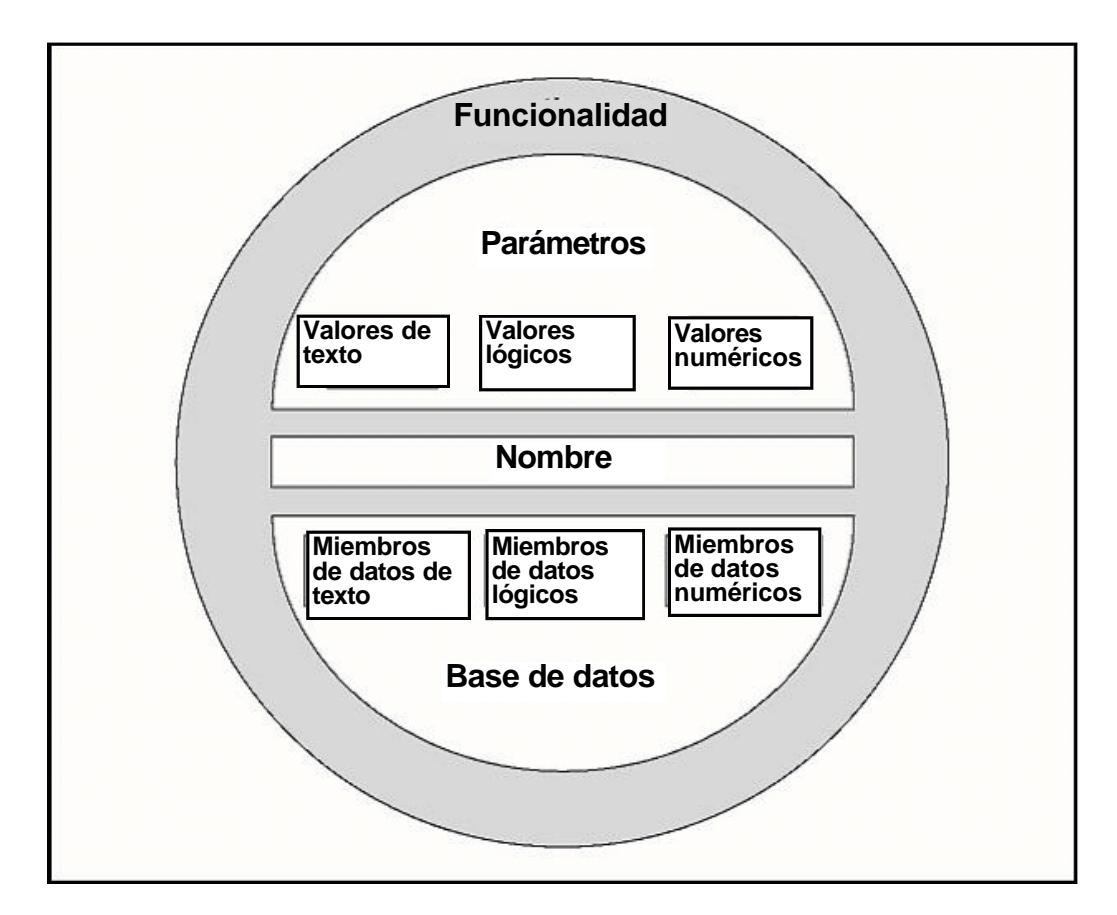

**Figura 2-1**. Los objetos contienen miembros de datos, parámetros y funcionalidad

Piense en un objeto como un modelo en software de algo físico. Por ejemplo, un potenciómetro es algo físico. Usted puede ajustarle la resistencia con la perilla hacia arriba y hacia abajo produciendo una variación en resistencia entre un valor de 0 a 100%. En Lookout*Direct* un objeto POT (potenciómetro) representa el potenciómetro físico. Usted puede ajustarlo también.

Los *parámetros* definen los límites de la funcionalidad del objeto. Por ejemplo, los parámetros definen los valores mínimos y máximos del potenciómetro, el tamaño del intervalo más pequeño de configuración y de otros elementos de la funcionalidad del potenciómetro.

Los *miembros de datos* del objeto contienen información sobre el estado actual del objeto, tal como el valor, si el control es visible u invisible, etcétera. La base de datos puede almacenar la información del miembro de datos dependiendo de lo que usted desea registrado, en qué nivel de detalle.

#### **Funcionalidad y clases de objetos de Lookout***Direct*

Un objeto de Lookout*Direct* es una instancia específica de una clase de objeto de Lookout*Direct*.

Se puede pensar en una clase de objeto como la forma generalizada de un objeto. Cuando usted crea un objeto, se está tomando la forma general descrita por una clase de objeto, la está definiendo con parámetros específicos, le está dando un nombre, y lo está poniendo para trabajar como objeto del software.

Usted puede crear tantos objetos como usted quiera, de cada clase de objeto de Lookout*Direct*, cada uno configurado específicamente para realizar la tarea que usted necesita para ese objeto particular.

Por ejemplo, Lookout*Direct* tiene las clases de objeto *Pot* y *Switch* (interruptor), de las cuales usted puede ser que cree 20 potenciómetros y 30 interruptores. En este caso, usted estaría creando un total de 50 objetos usando solamente dos clases de objetos.

Hay diversas clases de objetos para realizar diversas funciones, o tareas. Por ejemplo, la clase de objeto **Pot** (potenciómetro) funciona diferente de la clase de objeto Switch (interruptor). Ésta es la *funcionalidad* construida en cada clase de objeto.

Las *clases globales de objetos* son una clase especial de clase de objetos. Cada una contiene datos globales del sistema tales como el número de alarmas actualmente activas. Usted no puede crear, modificar o suprimir un objeto global, pero usted puede utilizar a sus miembros de datos de la misma forma que usted utilizaría a cualquier otro miembro de datos de objetos.

Cuando usted crea o abre un archivo de proceso de Lookout*Direct*, Lookout*Direct* crea automáticamente tres objetos globales: **\$Alarm, \$Keyboard** y **\$System**.

La funcionalidad es la manera que una clase de objetos trabaja, que funciona, o realiza una tarea.

La funcionalidad es un concepto general que se aplica de la misma forma a todos los objetos en una clase dada de objeto. Los parámetros, sin embargo, pueden ser únicos, y definen la funcionalidad específica de un objeto individual.

Las definiciones de la clase de objetos, encontrados en el *Manual de Referencia de Objetos de LookoutDirect*, aclaran la funcionalidad de cada clase de objeto.

#### **Parámetros de objetos**

Los parámetros de un objeto definen sus características. Lookout*Direct* usa parámetros de objetos para completar la definición de la funcionalidad del objeto. Por ejemplo, **Data Rate** (frecuencia de datos), **Parity bits** (bits de paridad), y **STOP bits**(Bits de parada) son algunos de los parámetros que definen cómo trabaja un objeto de Modbus. Otros ejemplos incluyen **Control security level** (nivel de seguridad del control) de un objeto interruptor; **Minimum** (Mínimo**)**, **Maximum** (máximo**)**, y **Resolution** (resolución**)** de un objeto potenciómetro ;y **Data** (datos) de un objeto Average (promedio).

Cada clase de objetos tiene un sistema de parámetros que usted debe completar o seleccionar al crear un nuevo objeto. Muchos parámetros son expresiones, lo que significa que usted puede cambiar parámetros por programa. Otros requieren valores constantes. Algunos le piden escoger configuraciones específicas.

Los parámetros que aceptan expresiones aparecen como campos amarillos de la entrada de datos. Estos parámetros pueden recibir señales (es decir, son escribibles). Vea el capítulo 1, *Expresiones*, del *Manual de Desarrollo de LookoutDirect,* para una información más detallada sobre expresiones.

Todos los parámetros para cualquier clase dada son visibles en el diálogo de la definición del objeto. Para mayor información sobre cómo crear este objeto, vea la sección *Creando y administrando puentes de comunicaciones* en el capítulo 4.

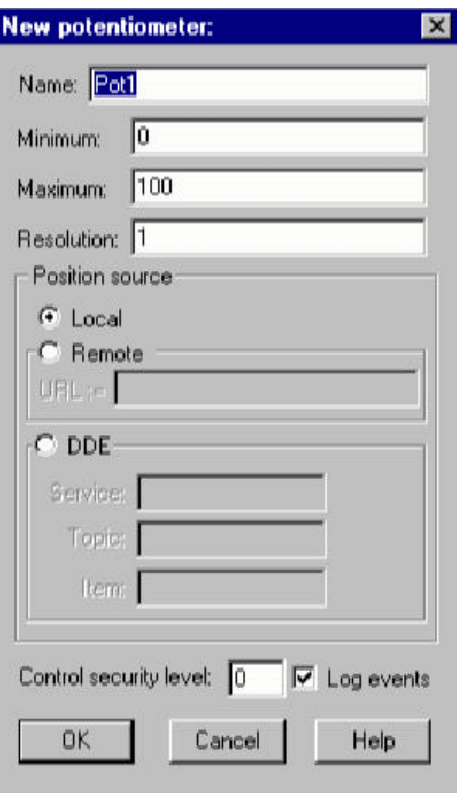

**Figura2-2**. Figura de diálogo de definición del Potenciómetro

#### **Miembros de datos y base de datos de objetos**

Cada objeto tiene su propia base de datos incorporada. Las partes individuales de esta base de datos autónoma se llaman los miembros de datos. Algunas clases de objetos tienen una base de datos muy limitada, mientras que otras tienen bases de datos extensas.

La base de datos de un objeto que representa un PLC podría tener centenares de miembros de datos; pero una base de datos del objeto Switch (interruptor) tiene solamente seis miembros de datos. Usted no tiene que construir la base de datos; los miembros de datos están automáticamente disponibles cuando usted crea el objeto.

En el caso de un Switch (interruptor), el valor implícito del objeto es una parte de la base de datos autónoma. Los miembros de datos pueden ya sea generar (escribir) señales, recibir (leer) señales, o hacer ambas acciones.

Cada miembro de datos contiene un sólo valor que puede ser uno de tres tipos: numérico, lógico, o texto. Lookout*Direct*es flexible , sin embargo, de modo que usted puede conectar un tipo miembro de datos con otro, y Lookout*Direct* no generará un mensaje de error. Vea la sección de *Polimorfismo de Datos* de este capítulo para más información sobre cómo Lookout*Direct* interpreta datos de diversos tipos.

Los miembros embutidos de cada objeto son referidos como miembros *nativos*, y pueden ser interpretados como miembros de datos para cada objeto incorporados por defecto o miembros de datos automáticos. Usted puede agregar y modificar la base de datos para satisfacer sus necesidades específicas, uniendo unos o más alias a un miembro dado de datos, cada uno con un sistema diferente de alarmas asociado, de registro, o de características de escala.

Cada clase de objetos tiene una explicación de su base de datos en su documentación de la clase, a que usted puede tener acceso haciendo clic en el botón HELP (ayuda) en el diálogo usado para crear o para modificar un objeto. Lo que sigue es un ejemplo de la explicación de la base de datos de la clase del objeto Switch (interruptor).

| <b>Miembros</b><br>de datos | <b>Tipo</b> | Leer          |                | <b>Escribir Descripción</b>                                                                                                    |
|-----------------------------|-------------|---------------|----------------|----------------------------------------------------------------------------------------------------|
| (implícito)                 | lógico      | sí            | n <sub>0</sub> | Estado del switch                                                                                                    |
| Permiso<br>(Enable)         | lógico      | no            | lsí            | Si es TRUE (por defecto), permite DDE. Si es<br>FALSO, DDE se desactiva. El valor original de<br>fábrica es ON. Esta entrada no hace caso para s<br>objetos de switch que no sean DDE |
| <b>Reset</b>                | lógico      | <sub>no</sub> | lsí            | Mientras este valor sea igual a TRUE, el control será<br>colocado en el valor en resetvalue.                                                                                          |
| resetvalue                  | numérico    | <b>sí</b>     | lsí            | Configura el valor que un control tomará cuando el<br>miembro de datos de reset haga la transición de FALSO<br>a TRUE.                                                                |
| value                       | numérico    | <b>SÍ</b>     | lsí            | El valor actual del control. Si usted tiene este control<br>remotamente, value es el valor corriente del estasdo<br>de la fuente                                                      |
| visible                     | lógico      | <sub>no</sub> | lsí            | Cuando es FALSO, el objeto interruptor no se puede<br>ver en el panel de exhibición. Cuando es TRUE, el<br>interruptor se puede ver y controlar.                                      |

**Tabla 2-1**. Miembros de Datos tipo Switch

#### **Miembros de datos lógicos**

Los *miembros lógicos de datos* contienen un valor que representa un estado binario u ON/OFF Un interruptor de una lámpara es un aparato lógico -él está OFF u ON.

Los miembros lógicos de datos son usados típicamente para controlar aparatos que pueden ser activados o desactivados, para indicar que una parte del equipo está funcionando o para indicar si un interruptor límite está abierto o cerrado.

El objeto **Switch** (interruptor) genera una señal lógica que está ON cuando el interruptor está ON y OFF cuando el interruptor está OFF. De la misma forma, el objeto **Pushbutton** (botón) genera un valor lógico que esté ON mientras que se presiona el botón. El objeto **Pulse** genera una señal lógica que se activa en intervalos predefinidos, creando un pulso lógico.

Las señales lógicas que algunos objetos generan se pueden mostrar gráficamente en un panel de control. Vea el capítulo 2, *Gráficos*, del *Manual de Desarrollo de LookoutDirect,* para más información sobre gráficos.

Lookout*Direct* reconoce las siguientes constantes lógicas como expresiones:

Constantes lógicas que representan un estado ON: yes, true, on

· Constantes lógicas que representan un estado OFF: no, false, off

Lookout*Direct* no es sensible a minúsculas o mayúsculas, de modo que variaciones del caso tales como on, ON, u oN todos serán interpretados como ON.

Vea la sección del *Polimorfismo de Datos* de este capítulo para la información sobre cómo Lookout*Direct* interpreta datos lógicos o de texto cuando se pasa a un miembro numérico de datos.

#### **Miembros de datos numéricos**

*Un Miembro numérico de datos* es un número real de coma flotante que representa valores análogos tales como nivel de un tanque, presión, caudal, voltaje y temperatura.

Los miembros numéricos de datos también representan tiempo, como período o como tiempo absoluto (es decir, un tiempo particular de día/semana/mes/año).

El objeto Pot (potenciómetro) genera una señal numérica compatible con las señales numéricas que supervisan y controlan las entradas y las salidas análogas de un PLC.

Las señales numéricas están en el rango de [ - 1,7 ×10 275 hasta 1,7 ×10 275]. (*Nota del traductor: Observe que la notación de la coma es hecha en LookoutDirect con un punto y no una coma de acuerdo a la convención de Estados Unidos)*

Vea la sección de *Polimorfismo de datos* de este capítulo para mayor información sobre cómo Lookout*Direct* interpreta datos lógicos o de texto cuando se pasa a un miembro numérico de datos.

Las constantes numéricas se entran usando los dígitos decimales (0 - 9), el signo menos (-), el símbolo de exponente (E o e), y el separador de formato de tiempo (:).

Algunos ejemplos de constantes numéricas serían como sigue:

0 -123.779999 1.E7 (15.000.000 -3.7E-3 (-0.0037) 23356636.234579

Las *señales* de tiempo o *Time* son almacenadas por Lookout*Direct* como valores numéricos que representen días y fracciones de un día. Por ejemplo, usted entra una hora como 1:00:00. Lookout*Direct* interpreta el número a la derecha de los dos puntos más a la derecha (:) como segundos, el número a la derecha de los segundos dos puntos como minutos, el número siguiente como horas, y el número a la izquierda de los terceros dos puntos como días. Si no hay dos puntos en la entrada, el período se asume para ser dado en días.

Cuando el sistema operativo cambia la hora por temporada de invierno o verano, Lookout*Direct* corrige el tiempo universal en relación con el cambio de modo que no haya discontinuidad o pérdida de datos en la base de datos Citadel.

| <b>Tiempo</b> | Interpretación de LookoutDirect                                                               |  |  |
|---------------|-----------------------------------------------------------------------------------------------|--|--|
| 0:23          | 23 segundos, o 0.0002662 días                                                                 |  |  |
| 75:00         | 75 minutos, segundos 0, o 0.05208 días                                                        |  |  |
|               | 12:00:05:01 12 días, 0 horas, 5 minutos, 1 segundos, o 12.003484 días                         |  |  |
| 199:          | 199 horas, 0 minutos, segundos 0, o 8.2917 días                                               |  |  |
| 0:10.023      | 10.023 segundos, o 0.0001160 días                                                             |  |  |
| 12.75         | 12.75 días                                                                                    |  |  |
| 17:64:22.5    | número inválido: porque se especifican las horas, los minutos<br>deben ser menor o igual a 59 |  |  |

**Tabla 2-2**. Ejemplos de constantes de tiempo de Lookout*Direct* 

**2**

Usted puede entrar una hora como 1:00:00, pero Lookout*Direct* almacena el número como 0.04167 (o 1/24 de un día). Los días son representados por la porción del número entero del número. El número cero representa el 1º. de Enero de 1900. Usted puede también encontrar útil saber que un segundo =  $0.000011574$  y un minuto =  $0.000694444$ .

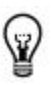

**Sugerencia:** si usted muestra una señal numérica en un panel de control, Lookout*Direct* dispone de una gran lista de formatos numéricos para escojer. Usted puede configurar el formato cuando usted crea el objeto, o haciendo clic en el boton derecho del mouse en el objeto y seleccionando **Display properties** (características del visor).

Los diversos formatos posibles se enumeran en las siguientes tablas.

#### **Tabla 2-3**. Ejemplos de formato numérico General

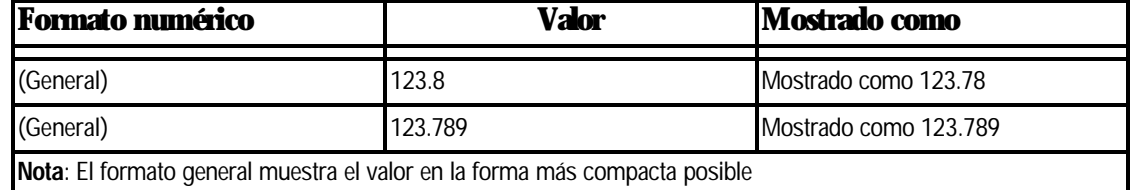

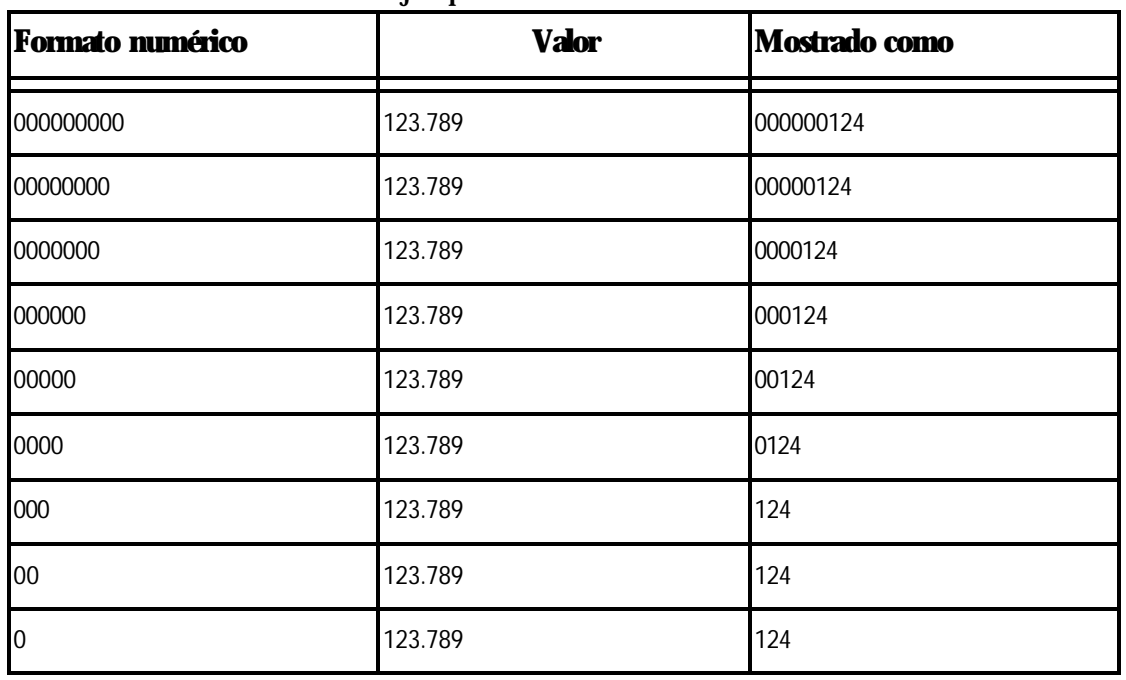

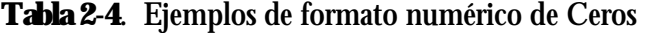

| Formato numérico | <b>Valor</b> | <b>Mostrado como</b> |
|------------------|--------------|----------------------|
| 0.0              | 123.789      | 123.8                |
| 0.00             | 123.789      | 123.79               |
| 0.000            | 123.789      | 123.789              |
| 0.0000           | 123.789      | 123.7890             |
| 0.00000          | 123.789      | 123.78900            |
| 0.000000         | 123.789      | 123.789000           |
| 0.0000000        | 123.789      | 123.7890000          |
| 0.00000000       | 123.789      | 123.78900000         |

**Tabla 2-5**. Ejemplos de formato de números fraccionarios con ceros a la derecha

Tabla 2-6. Ejemplos de formato de notación exponencial o científica .

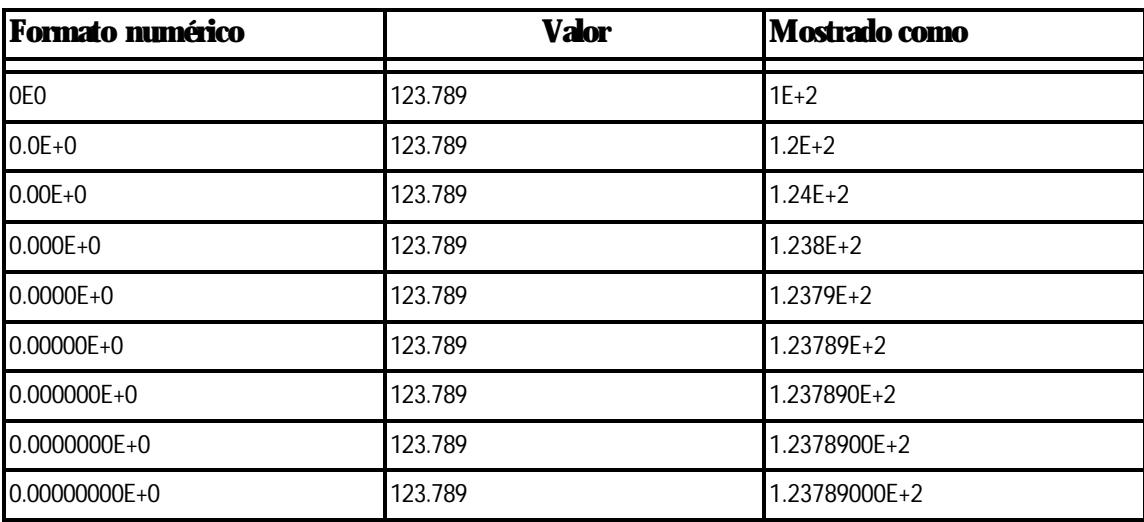

**Tabla 2-7**. Ejemplos de formato hexadecimal

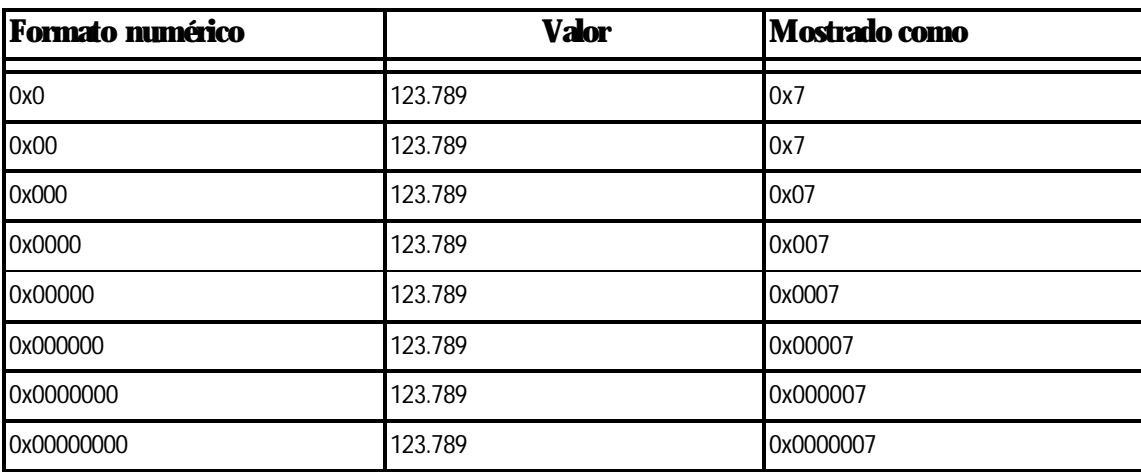

**Manual de cómo comenzar LookOut***Direct*

Usted puede también usar señales numéricas para representar épocas absolutas y períodos. Ya que las fechas y los tiempos son representados por valores numéricos, usted puede sumar, restar e incluir fechas y tiempos en expresiones, tal como cualquier otra señal numérica.

Un *período* representa una duración. Los períodos se indican en horas, minutos, segundos, y fracciones de segundos. Los formatos numéricos que representan períodos son caracterizados por mayúsculas (es decir, H más bien que h).

| <b>Formato de tiempo</b> | Valor  | Mostrado como       |  |
|--------------------------|--------|---------------------|--|
| ΙH                       | 0.4789 | 11 (horas)          |  |
| H.H                      | 0.4789 | 11.5 (horasP        |  |
| H.HH                     | 0.4789 | 11.49 (horas)       |  |
| M                        | 0.4789 | 690 (minutos)       |  |
| M.M                      | 0.4789 | 689.6 (minutos)     |  |
| M.MM                     | 0.4789 | 689.62 (minutos)    |  |
| S                        | 0.4789 | 41377 (segundos)    |  |
| S.S                      | 0.4789 | 41377.0 (segundos)  |  |
| S.SS                     | 0.4789 | 41377.96 (segundos) |  |

**Tabla 2-8**. Ejemplos de exhibición del Período

Las *fechas y tiempos absolutos* indican un momento específico en el tiempo. Lookout*Direct* almacena todas las fechas y horas absolutas como señales numéricas. Utiliza el sistema de la fecha 1900 en el cual el número 1 corresponde a la medianoche, el 1º. de Enero de 1900. El número 2 corresponde a la medianoche, e; 2 de Enero de 1900, etcétera. Por ejemplo, el número 34491.5 representa el mediodía, el 6 de Junio de 1994.

Los formatos numéricos que representan fechas absolutas son caracterizados por letras minúsculas (por ejemplo, hh:mm en vez de HH:MM).

**Tabla 2-9**. Ejemplos de exhibición de fecha y hora absolutos

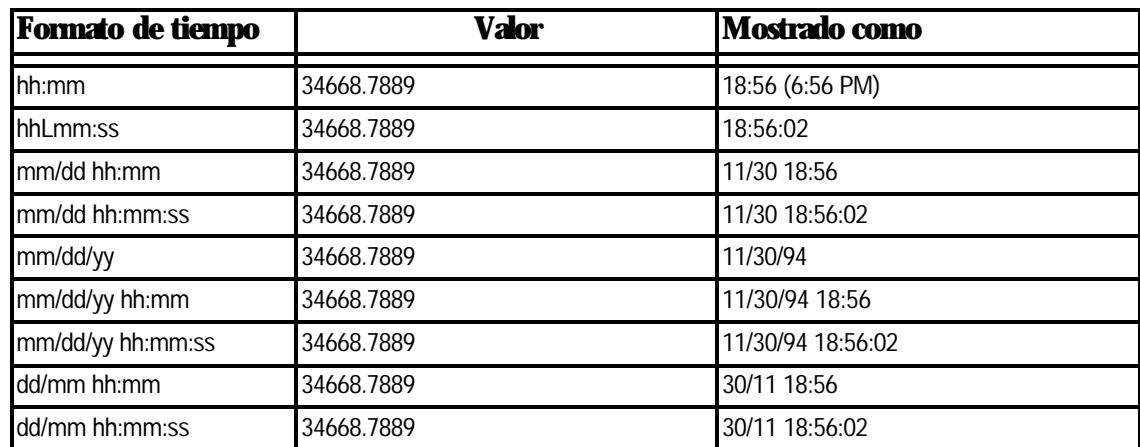

#### **Miembros de datos de texto**

Los miembros de datos de texto contienen cadenas de caracteres de texto. Estas cadenas de caracteres consisten en todos los caracteres mostrables ASCII.

Se puede usar señales de texto para mostrar descripciones de alarmas en el panel de alarmas, para mostrar etiquetas en un panel de control y en parámetros o expresiones. Se pueden incorporar señales de texto como constantes, o se puede construirlas con muchas funciones de texto disponibles en expresiones.

Asegúrese de incluir constantes de texto dentro de cremillas ("") al usarlas dentro de expresiones.

Algunos ejemplos de las constantes de texto serían los siguientes:

"Temperatura del Agua:"

"" (secuencia de texto vacía)

"Nivel bajo tanque polímero 2"

"rpm"

Vea la sección de *Polimorfismo de Datos* en este capítulo para información sobre cómo Lookout*Direct* interpreta datos lógicos o numéricos cuando se pasa a un miembro de datos de texto.

#### **Miembros de datos (implícitos)**

Muchas clases de objeto tienen un miembro (implícito) de datos. Este valor implícito·puede ser lógico, numérico, o texto, dependiendo de la clase del objeto, y sigue las mismas reglas que se aplican al resto de los miembros de datos.

El miembro implícito representa lo que considera Lookout*Direct* ser el miembro lo más comúnmente posible usado de datos de esa clase de objeto. En muchos casos, es el único miembro de datos de una clase. Le ahorra tiempo y reduce la cantidad de mecanografia requerida para designar a un miembro de datos.

Por ejemplo, Lookout*Direct* podría hacer que usted especifique la señal numérica generada por un objeto potenciómetro al colocar Pot1.numeric donde Pot1 es el nombre y numeric es el valor actual del potenciómetro.

En vez de eso, usted entra Pot1 y Lookout*Direct* sabe que usted se está refiriendo al valor implícito del potenciómetro Si usted examina la definición de Pot en la ayuda online de Lookout*Direct*, usted verá que el miembro (implicito) de datos es el valor corriente del potenciómetro.

## **Polimorfismo de datos**

Los datos polimórficos son datos cuyo tipo no es definido en forma absoluta. En Lookout*Direct* los datos de un tipo se interpretan apropiadamente cuando están conectados con una entrada de otro tipo. Se puede también seleccionar el tipo de datos al inserir expresiones, usando la caja de selección debajo del campo de la expresión, según lo mostrado en la figura siguiente.

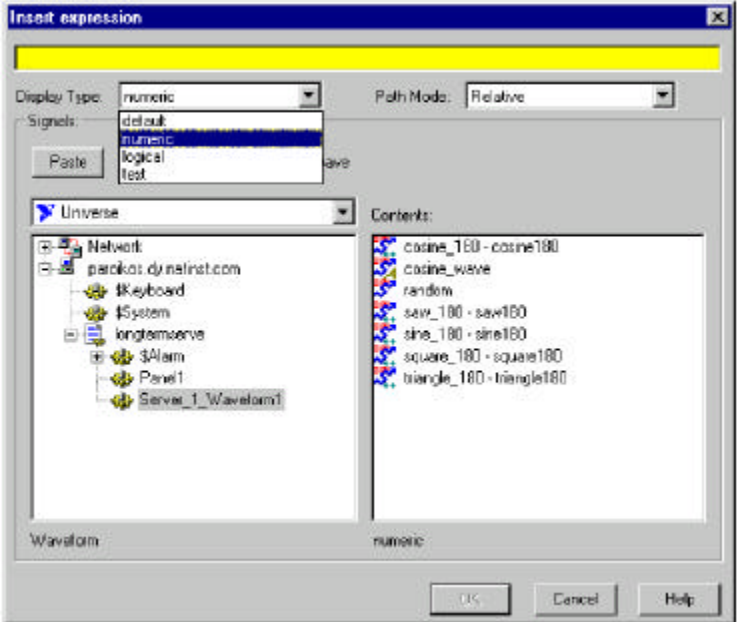

Los valores lógicos se muestran como 0 y 1 cuando son interpretados como valores numéricos y como ON u OFF cuando están interpretados como valores de texto.

Un valor numérico de **0** quiere decir OFF cuando está considerado como un valor lógico. Cualquier valor con excepción de **0** se muestra como ON. Un valor numérico mostrado como texto muestra los dígitos del número.

Las secuencias de texto mostradas como valores numéricos aparecen como dígitos si la secuencia consiste solamente en dígitos en un tamaño válido de representación Lookout*Direct*, tal como un número decimal o una expresión científica. La interpretación numérica de texto en un formato de tiempo, tal como 10:05:30 se interpreta como número (la fracción de un día representa la cantidad de horas) en notación científica.

Cualquier secuencia de texto que no consista en dígitos en un formato válido de Lookout*Direct* se interpreta como 0, a excepción de ON o TRUE, que se muestra como 1. OFF o FALSO son interpretados como 0, por defecto. Los términos  $ON$ , OFF, TRUE,  $y$  Falso no discriminan entre mayúsculas y minúsculas.

Las secuencias de texto mostradas como valores lógicos se interpretan como 0 o como OFF, excepto cuando la secuencia de texto consiste en un 1, ON, o TRUE, que se interpretan como ON. De nuevo, una secuencia de texto que consiste en 0, OFF, o Falso es interpretado como **OFF, por defecto. Las palabras** ON, OFF, TRUE,  $\gamma$  Falso **no discriminan entre** mayúsculas y minúsculas.

# **2–14 Manual de cómo comenzar LookOut***Direct*

Una vez que usted haya puesto una expresión en su panel, usted no puede cambiar los datos adentro de esa expresión. Usted tiene que eliminar (borrar) esa expresión y poner una nueva si usted desea cambiar el tipos de datos.

Las expresiones usadas como parámetros en objetos de Lookout*Direct* no permiten que usted seleccione el tipo de datos porque el objeto interpreta la entrada según el tipo de datos requerido por ese objeto. Usted puede, sin embargo, usar una salida de un tipo de datos diferente de ése requerido por un objeto,si la salida se puede interpretar con sentido por el objeto.

Los tipos de datos polimórficos afectan el objeto de DataTable. En versiones anteriores de Lookout*Direct* 4.0, la DataTable usa miembros de datos tales como A1.logical para configurar el tipo de datos en una célula particular. Algunos programadores de Lookout*Direct* utilizaron el DataTable para crear, efectivamente, datos polimórficos.

Los miembros de datos de la DataTable de Lookout*Direct* versión3 .xx se mantienen en Lookout*Direct* versión 4 por motivos de compatibilidad. Pero no es necesario usar los miembros de datos tecleados para simular datos polimórficos. Para alcanzar esta compatibilidad, sin embargo, los datos de DataTable de Lookout*Direct* todavía son definidos absolutamente. Usted debe entrar datos numéricos a los Miembros numéricos de datos de DataTable, datos lógicos a los miembros lógicos de datos de DataTable, etcétera.

#### **Atributos de calidad de datos**

Lookout*Direct* usa atributos de calidad de datos para registrar cualquier problema con sus datos. Si hay una falla de comunicaciones con un aparato, si la conexión de red a la fuente de los datos es mala, si la fuente de datos es indefinida, si el valor está corrupto o si se presenta un otro problema, Lookout*Direct* crea una alarma para divulgar la condición.

Ya que la alarma puede ser visible solamente en la computadora local, y no en una computadora que tiene acceso a esos datos de otra localización, Lookout*Direct* coloca una marca X roja sobre el control o la expresión afectada cuando hay un problema de calidad de datos.

Compruebe el panel de alarmas del proceso que entrega el problema de la calidad de datos para ver si hay detalles sobre el problema. Usted puede también usar las funciones de calidad de datos para supervisar la calidad de los datos y para informar sobre problemas. Vea la sección de *Funciones de calidad de Datos* del capítulo 1, *Expresiones*, del *Manual de Desarrollo de LookoutDirect.*

Usted puede también configurar su computadora para supervisar alarmas de procesos que funcionan en otras computadoras. Vea el capítulo 9, *Alarmas*, en el *Manual de Desarrollo de LookoutDirect* para tener información sobre cómo hacerlo.

# **Conexiones**

Todos los objetos de Lookout*Direct* que Ud. crea corresponden a objetos físicos tales como interruptores o potenciómetros, o sirven como interfase a un cierto objeto físico conectado con su computadora, tal como un PLC, y RTU, u otra computadora en la red que está conectada con tales objetos.

Usted puede conectar todos estos objetos en Lookout*Direct* permitiendo que pasen señales entre ellos de la misma manera que usted colocaría un cable desde la salida de un temporizador a un contactor, por ejemplo. Usted puede hacer esto conectando a miembros de la base de datos uno al otro, o conectando a miembros de la base de datos con los parámetros.

En un sentido más amplio, una forma de entender Lookout*Direct* es en función de estas conexiones. La figura siguiente muestra la conexión de un miembro de datos a parámetros y la conexión de miembro de datos a miembro de datos.

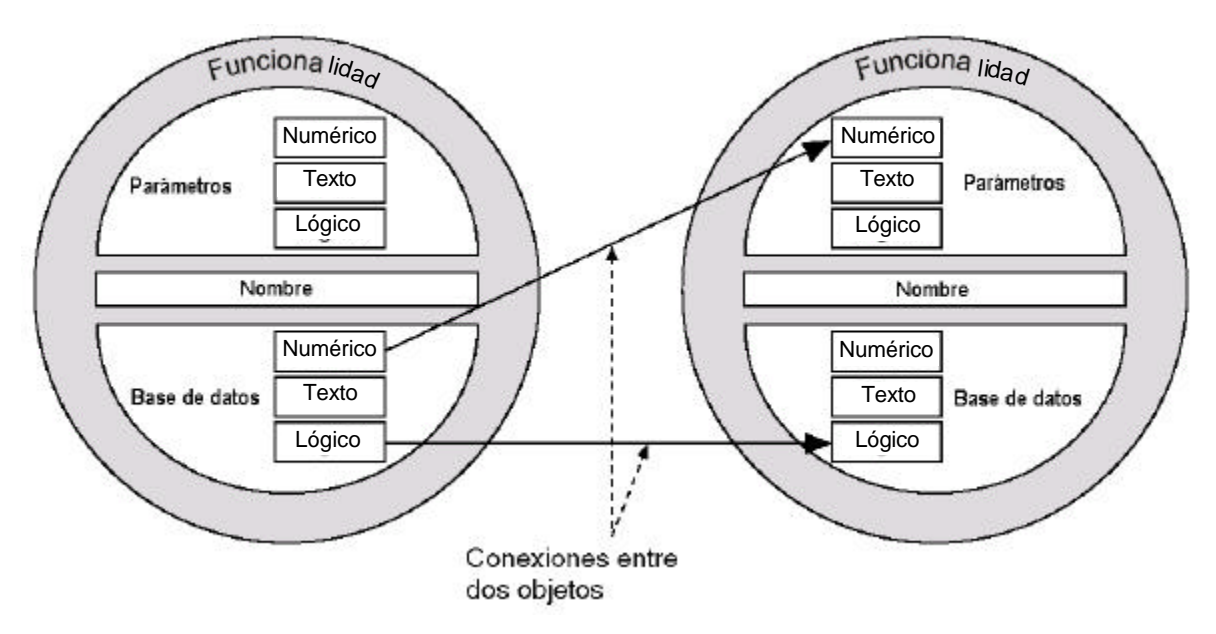

**Figura2-3**. Conexiones de ejemplo entre dos objetos

Por ejemplo, usted puede ser que haga el miembro numérico de datos de un potenciómetro la fuente para el parámetro **High limit** (límite superior) de un objeto de alarma. Cuando usted ajusta el potenciómetro, la alarma **límite superior** cambia.

De esta forma Lookout*Direct* maneja las conexiones entre su computadora y varios PLCs u otros controladores; entre su computadora y varios sensores; entre su computadora y otras computadoras; y entre su computadora y la base de datos de Lookout*Direct*, Citadel.

# **2–16 Manual de cómo comenzar LookOut***Direct*

Todas las alarmas, generación de informes, graficos de tendencia, análisis de datos, y una base de datos rápida y flexible están incluidas en el programa Lookout*Direct*; todo lo que usted debe hacer es configurar objetos y puntos de datos, luego crea las conexiones, usando los cuadros de diálogo de Lookout*Direct.*

Las conexiones de Lookout*Direct* varían. Algunas controlan hardware directamente determinando referencias, otras controlan o informan sobre procesos en forma interactiva, algunas analizan y presentan datos. A toda esta capacidad, Lookout*Direct* le suma una forma poderosa pero simple de hacer conexiones de Lookout*Direct* a través de una red.

El conjunto de conexiones y objetos se llama un *proceso*. Ya que Lookout*Direct* hace funcionar múltiples procesos, y porque la creación de una red se ha hecho tan simple, usted puede crear cuantos procesos necesite, pequeños o grandes, para aumentar la eficacia de sus sistemas de control.

Afortunadamente, usted no necesita preocuparse de crear *drivers* o bases de datos o pantallas en Lookout*Direct*; todas estas cosas son objetos de Lookout*Direct*, o contenido en objetos. Todo lo que debe hacer es poner objetos donde usted los desea, y hace las conexiones necesarias hasta y desde ellos.

Usted no tiene que preocuparse de sistemas y de lazos complicados de interrogación, o de sincronización. Ya que Lookout*Direct* funciona con aciones causadas por eventos, sus conexiones reaccionan a cambios y a otros eventos cuando suceden, no en una cierta orden arbitraria construida en sus programas.

Usted puede hacer las clases siguientes de conexiones en Lookout*Direct:*

**Directas**-Hechas con el diálogo **Edit Connections** (Modifique conexiones), estas conexiones son fijas y trabajan en una dirección solamente. Esta clase de conexión se debe hacer solamente de un proceso del servidor al hardware instalado en la computadora del servidor, o entre los objetos contenidos dentro del mismo proceso.

**Conexión remota URL**-Una conexión URL es un tipo flexible de conexión completamente recíproca entre un control de Lookout*Direct* y un miembro de datos de lectura/grabación de un mienmbro de datos de un objeto de Lookout*Direct*.

Cambiando el control se cambia el miembro de datos, como usted esperaría, pero si el valor de ése miembro de datos cambia por alguna otra causa, el valor de control también cambia.

Esta clase de conexión es lo que usted usa para conectar un proceso de cliente con un proceso de servidor, o para conectar dos procesos de clientes a través de un servidor. (vea la sección siguiente para una explicación de procesos clientes y servidor.)

**Complejas**-usted puede hacer conexiones complejas usando variables y pruebas lógicas para responder dinámicamente a las necesidades y a circunstancias cambiantes.

Usted puede hacer conexiones complejas directas, y con el objeto de conexión simbólica de Lookout*Direct*, también hacer conexiones complejas remotas.

## **Procesos de cliente y de servidor**

Los procesos de Lookout*Direct* son programas que usted crea para realizar una cierta función específica. Lookout*Direct* puede hacer funcionar cualquier número de procesos al mismo tiempo. Usted puede abrir y cerrar un proceso sin perturbar otros procesos que estén funcionando en ese momento. Sus procesos pueden entregar y analizar datos y controlar la maquinaria, al mimo toempo que obran recíprocamente con otros procesos de Lookout*Direct* que funcionan en su computadora y otras compturadoras, dispersados a través de la red.

Es importante hacer una distinción entre los procesos cliente y servidor durante el diseño y desarrollo de su interface Lookout*Direct*.

- Las computadoras que están funcionando con los servidores Lookout*Direct* se deben conectar correctamente con el hardware industrial externo de automatización tal como los PLC *Direct*LOGIC. Las computadoras que tienen funcionando solamente clientes no se deben conectar con hardware externo. Es decir, los servidores se conectan directamente con el hardware; los clientes se conectan remotamente, a través del servidor.
- Los servidores controlan y supervisan; los clientes observan, informan y hacen ajustes a las referencias o configuraciones del servidor. Los servidores pueden hacer todas las cosas que hacen los clientes; los clientes actúan a través de los servidores.
- Las aplicaciones del cliente pueden moverse desde una computadora a otra computadora, y de esa forma, que no deben tener ninguna dependencia directa para funcionar. Es decir, nada en una aplicación del cliente debe referirse directamente o depender de la computadora en que funciona. Usted debe utilizar siempre una conexión remota de la fuente de un control del cliente a un servidor más bien que a hacer una conexión directa, de modo que el control divulgue configuraciones así como cambiarlos.

Como se podría esperar, usted puede tener más de un proceso de cliente tratando de alterar un valor en un solo proceso del servidor. Cuando sucede ésto, Lookout*Direct* acepta la entrada cuando llega, de modo que la primera entrada del cliente que llegue se ejecuta antes de la siguiente.

#### **Control supervisorio**

Mientras se crean y conectan objetos, se forma una red o un sistema, conteniendo muchos objetos, todos conectados para realizar una estrategia de supervisión del control.

Es cómo usted diseña su sistema de supervisión, detrás del panel de control, que hace que su proceso funcione.

Su sistema lleva las señales de componentes de campo a gráficos de barras y a indicadores visuales en paneles de control. Activa y desactiva alarmas. Usted puede diseñarlo para tomar decisiones complejas basadas en valores de las señales de control de campo y de las referencias ajustadas a través de los potenciómetros y de los interruptores en los paneles de control. Usted puede incluir fórmulas complejas de una hoja de cálculo como parte de su diseño de supervisión.

#### **Proceso controlado por eventos**

Un concepto importante a entender es que Lookout*Direct* es enteramente controlado por eventos, no por exploraciones consecutivas de estados , tal como lo hace un PLC. Para entender el significado de este diseño se requiere una discusión para explicar cómo los programas con exploraciones consecutivas estándares trabajan.

Las aplicaciones de programas con barrido o exploraciones consecutivas ejecutan código secuencialmente de arriba para abajo, y vuelven a ejecutarlo de nuevo desde arriba para ejecutar el mismo código repetidamente, según lo mostrado en la figura 2-4.

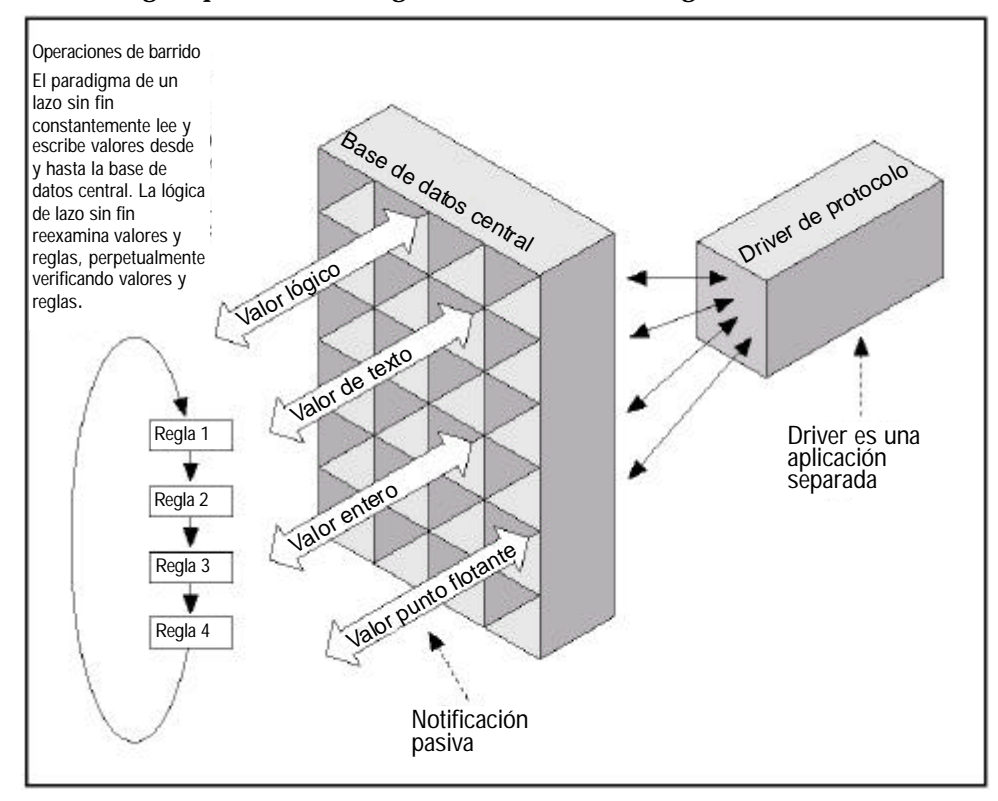

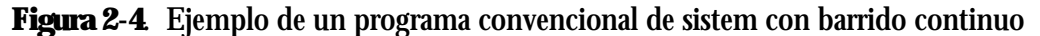

En este modelo de programación, una sección dada del código o regla puede ejecutar millones de veces antes de que el resultado cambie. Esto hace perder tiempo de procesador en la computadora y retrasa respuestas a eventos frecuentes.

Cuanto más reglas usted agrega a los sistemas con programas de exploraciones consecutivas estándares, más lento es el tiempo de reacción. También, si se agregan más elementos a la base de datos central, se degrada la velocidad y el funcionamiento total. Esto es porque muchas bases de datos centrales utilizan un *sistema pasivo de notificación* en el cual las reglas de lógica con programas con exploraciones consecutivas deban explorar una base de datos siempre más grande para encontrar los valores apropiados. Cuanto más grande es la base de datos, más tiempo se toma para encontrar los datos que necesita para resolver su función.

En un fuerte contraste con este modelo de programación, Lookout*Direct* es enteramente controlado por eventos. Cada objeto permanece sin actuar, no hace nada hasta que ocurre un evento, según lo mostrado en el Figura 2-5.

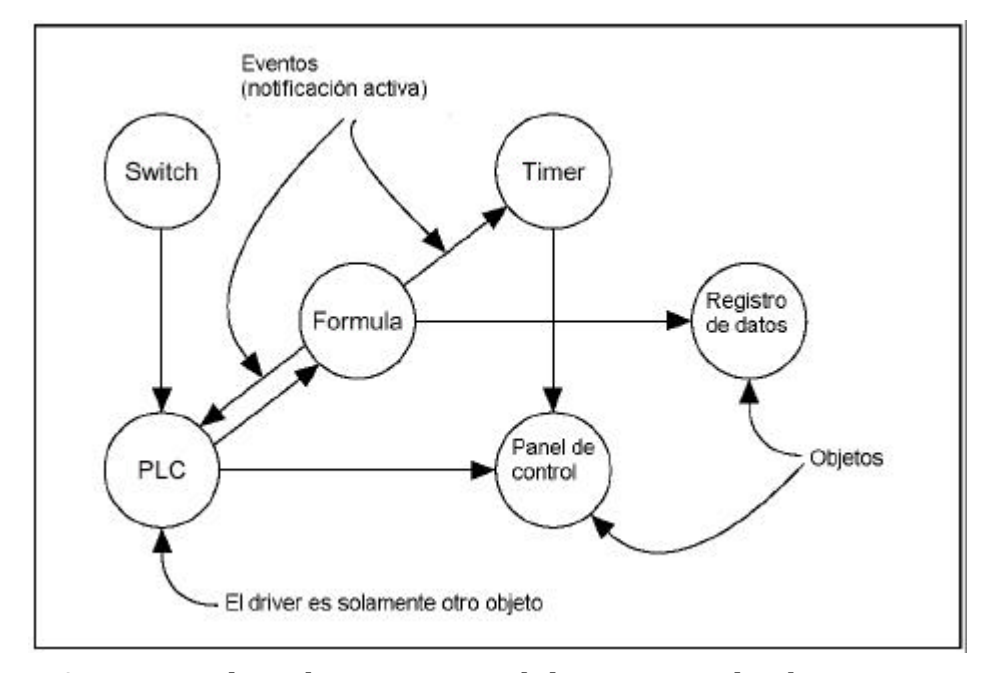

**Figura2-5**. Arquitectura de Lookout*Direct* controlada por eventos de Objetos

Un *evento* es un cambio en un valor de datos. Cuando una señal de entrada cambia, el objeto se activa, procesando el valor según su funcionalidad. Los objetos envían solamente señales cuando el resultado de su proceso cambia. Ésto es cómo un evento se propaga a través del sistema, creando una reacción en cadena que afecta solamente los objetos en la cadena. Esto se llama *notificación activa*.

Los objetos individuales se activan solamente cuando son notificados de un evento. Este paradigma de acción causada por un evento simula muy cerca la sensibilidad de interruptores, de botones, y de relevadores físicos, y esa es la razón de porqué Lookout*Direct* es tan rápido.

#### **Ventajas de la notificación activa**

Considere las ventajas de la notificación activa sobre la la notificación pasiva. La notificación activa es intrínsecamente causada por un evento mientras que la notificación pasiva requiere un barrido constante para comprobar si hay un cambio en un valor de los datos.

Un buen ejemplo sería dos personas que intentan intercambiar información. Una persona podría pedir a la otra información, y esa persona respondería. Esto requeriría a una persona preguntar a la otra en varias ocasiones si cualquier cosa ha cambiado.

Esto es lo que hacen las reglas de operaciones con barrido cuando preguntan constantemente a la base de datos central.

Alternativamente, una persona podría solamente informar a la otra cuando sucede algo. Esto es qué sucede cuando usted conecta dos objetos en Lookout*Direct*.

La adición de objetos en Lookout*Direct* agrega perceptiblemente menos demanda por tiempo de procesador que agregando nuevas reglas o el agrandamiento de la base de datos central de un sistema de barridos de lazo tradicional.

Ya que Lookout*Direct* es enteramente activado por eventos, la orden en la cual usted crea los objetos y los conecta no afecta cómo trabaja laestrategia de supervisión.

## **Servicios de ambiente de Lookout***Direct*

Ya que la piedra angular de la tecnología de objetos es el objeto en sí, los objetos necesitan un ambiente en el cual van a funcionar. Los objetos requieren uso de recursos de sistema tales como el puerto serial, el disco duro, las funciones de multimedia, y otros más.

Por ejemplo, múltiples objetos de PLC pueden necesitar usar el mismo puerto de comunicación en su computadora. En tal caso, Lookout*Direct* debe suministrar un servicio de ambiente - es decir, un mecanismo inteligente que los objetos pueden usar para tener acceso al puerto de comunicación de una manera ordenada y oportuna.

Un servicio de ambiente, entonces, es una herramienta que Lookout*Direct* torna disponible para los objetos, o una función que Lookout*Direct* realiza fuera de su estructura orientada al objeto. Cada servicio de ambiente suministra una función especial. Las secciones siguientes describen servicios de ambiente Lookout*Direct*.

#### **Servicio de ambiente de comunicación del puerto serial**

Usted puede configurar ciertas clases de objetos de protocolo para representar y para comunicarse con PLCs y RTUs a través de los puertos seriales de su computadora. Este servicio de ambiente administra el uso del puerto serial entre los objetos que representan PLCs y RTUs.

Por ejemplo, una sola radio de dos vías conectada con un puerto serial en la computadora puede comunicarse con varias diversas marcas de fábrica de RTUs hacia el campo, y cada RTU usando un protocolo diferente.

Vea el capítulo 4, *Comunicaciones Seriales*, en el *Manual de Desarrollo de LookoutDirect* para más información sobre comunicaciones de configuración.

#### **Servicio de ambiente de base de datos**

Con el servicio de ambiente de base de datos se pueden definir o modificar parámetros de miembros de datos nativos .

Por ejemplo, la clase de objeto Modbus incluye un miembro nativo de datos llamado 40001. Usted puede dar a este miembro nativo de datos un alias tal como PumpSpeed,y define la escala asociada a la unidad de ingeniería, alarmas, banda muerta y otros parámetros.

Con Lookout*Direct* usted puede también importar directamente información de la base de datos desde paquetes externos, tales como Siemens APT.

Vea el capítulo 7, *Datos y eventos de registro,* y el capítulo 8, *Lenguaje de interrogación estructurado*, del *Manual de Desarrollo de LookoutDirect* para más información sobre los servicios de la base de datos suministrados por Lookout*Direct*.

#### **Servicio de ambiente de símbolos gráficos**

LookoutDirect tiene una biblioteca extensa de símbolos gráficos estándares. Éstos incluyen varios switches (interruptores), potenciómetros, botones, gráficos de barras, válvulas, tanques, bombas, etcétera. Usted puede también crear su propio símbolo gráfico y agregarlo a su biblioteca de Lookout*Direct*.

Vea el capítulo 2, *Gráficos*, del *Manual de Desarrollo de LookoutDirect* para más información sobre símbolos gráficos.

#### **Servicio de ambiente de alarmas**

El subsistema de alarmas es un mecanismo poderoso y flexible para generar, exhibir, registrar, e imprimir alarmas. Este subsistema tiene varias partes distintas incluyendo la ventana de alarmas, parámetros de objetos como grupo de alarmas y prioridad de alarmas, filtros de alarmas, parámetros de exhibición y configuraciones de impresión.

Lookout*Direct* archiva permanentemente alarmas al disco duro. Usted puede imprimir fácilmente esta historia de alarmas.

Vea el capítulo 9, *Alarmas*, del *Manual de Desarrollo de LookoutDirect* para más información.

#### **Servicio de ambiente de Multimedia**

Lookout*Direct* también suministra un servicio de ambiente de multimedia que se puede utilizar para ejecutar archivos de sonidos. Vea la descripción online de ayuda del objeto Playwave para más información sobre el uso de esta característica.

#### **Servicio de ambiente de seguridad**

Lookout*Direct* tiene un sistema altamente sofisticado y comprensivo de seguridad para uso local y de la red. Usted puede configurar seguridad de control, de las pantallas y verificación de acciones. Usted puede determinar selectivamente qué operadores tienen control de qué objetos, que pantallas pueden ver los operadores, qué paneles de control pueden ver, y qué objetos aparecen a los operadores para la verificación de comandos.

Vea el capítulo 6, *Seguridad*, del *Manual de Desarrollo de LookoutDirect* para más información sobre seguridad.

#### **Servicio de ambiente de Registros Históricos**

Con el servicio de ambiente de registros usted puede almacenar información en tiempo real del sistema al disco duro en archivos ASCII delimitados por coma, o en una base de datos especial de Lookout*Direct* llamada Citadel.

El registrador de eventos **Event Logger** de Lookout*Direct* no pierde de vista quién hizo qué, y cuando lo hizo. Lookout*Direct* registra los comandos del operador, desde cerrar un archivo de proceso a accionar un interruptor o a ajustar un potenciómetro. Junto con cada evento, Lookout*Direct* registra el nombre de la cuenta (el operador), la fecha y la hora del evento, nombre del objeto ajustado, y las configuraciones del objeto antes y después de la acción .

Vea el capítulo 7, *Datos de registro y eventos*, del *Manual de Desarrollo de LookoutDirect* para más información sobre servicios de ambient de registro.

# **2–22 Manual de cómo comenzar LookOut***Direct*

#### **Servicio de Ambiente ODBC**

Debido al servicio de ambiente de Lookout*Direct* de conectividad de base de datos (ODBC), usted puede usar otras aplicaciones, tales como *Acces de Microsoft*, para preguntar datos a la base de datos histórica de Lookout*Direct*.

Vea el capítulo 8, *Lenguaje de Interrogación Estructurado*, del *Manual de Desarrollo de LookoutDirect* para más información sobre servicios de ambiente ODBC.

#### **Servicio de ambiente DDE**

Lookout*Direct* puede envíar sus valores de proceso corrientes a otras aplicaciones, y puede recibir valores en tiempo real de otras aplicaciones. El sistema Lookout*Direct* actúa como un cliente DDE y servidor DDE.

Vea el capítulo 5, *Intercambio de Datos Dinámico*, del *Manual de Desarrollo de LookoutDirect* para más información sobre DDE.

#### **Servicio de ambiente de creación de una red**

Lookout*Direct* suministra un servicio completo de ambiente para redes servidor-cliente con el uso de TCP/IP. Con este servicio de ambiente, usted puede supervisar y controlar sus procesos desde múltiples estaciones de trabajo en una red.

Vea el capítulo 4, *Establecimiento de una red*, del *Manual de Desarrollo de LookoutDirect* para más información sobre la creación de una red. de computadoras con Lookout*Direct*.

#### **Servicio de ambiente de Redundancia**

Utilice el servicio de ambiente de redundancia de Lookout*Direct* para configurar dos computadoras para redundancia, suministrando transferencia automática y control y supervisión si una de las computadoras falla.

Vea el capítulo 10, *Redundancia*, del *Manual de Desarrollo de LookoutDirect* para más información sobre configuración de redundancia de la computadora.

# **Servicios de Windows de Lookout***Direct*

Lookout*Direct* requiere tres servicios de retaguardia que funcionen en Windows fuera de la aplicación de Lookout*Direct*, para funcionar en su computadora mientras Lookout*Direct* esté funcionando: **Servidor de Citadel**, **Clasified ADS** y **Time Synchronization** (sincronización de tiempo).

En su gerenciamento de tareas (Task Manager) de Windows NT, estos servicios aparecen como *Classifieds*, *TimeService*, y *CitadelService*. Bajo Windows NT, estos servicios funcionan automáticamente como servicios de NT. Si usted necesita interactuar con estos servicios, utilice la utilidad de los servicios NT, encontrado en **Start>Settings>Control Panel>Services**.

En Windows 98/95, Lookout*Direct* instala un *Services Manager* (administrador de servicios) durante la instalación, denotada por un icono pequeño de un faro en un extremo de su barra de tareas de Windows, según lo mostrado en la ilustración siguiente.

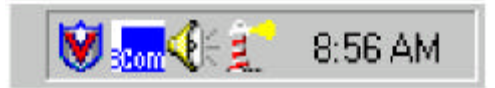

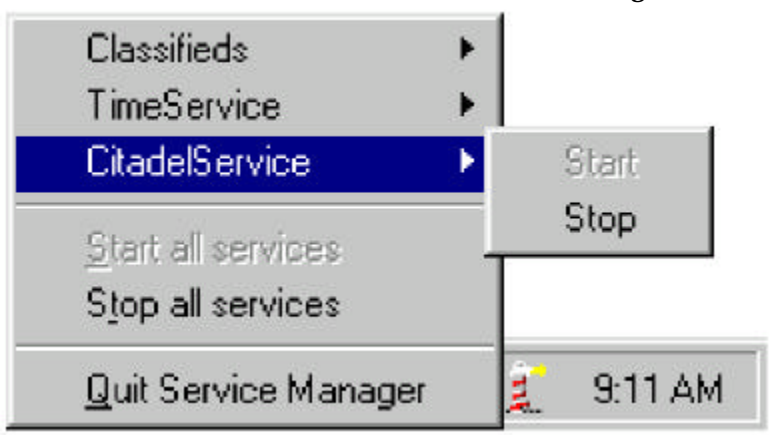

Cuando usted hace clic derecho en este icono usted verá el menú siguiente.

Usted puede comenzar o parar cualesquiera de los servicios de Windows de Lookout*Direct* usando esta herramienta.